# **Internet Explorer 6**

Cuando se produce uno de estos bloqueos, el navegador muestra este aviso para hacer saber que se está bloqueando una ventana emergente:

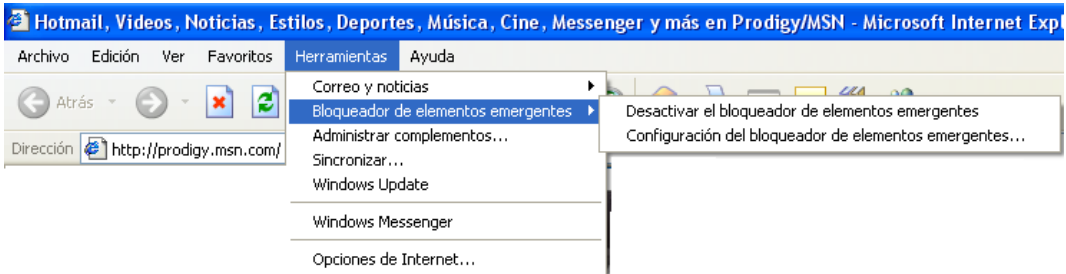

Si tenemos el bloqueador activado es posible que veamos este aviso bastante a menudo, si quisieramos abrir la ventana existe un modo rápido para saltar el bloqueo. Basta con hacer clic con el botón derecho del ratón sobre la advertencia y elegir entre Permitir elementos emergentes temporalmente y abrir la nueva ventana sólo una vez, o Permitir siempre elementos emergentes de este sitio... y permitir siempre el uso de ventanas emergentes al sitio que estás visitando.

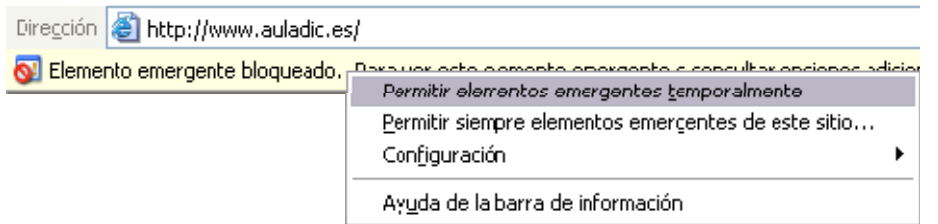

Este recurso es fácil y rápido, y puedes utilizarlo cuantas veces quieras. Pero, ¿qué debemos hacer para no bloquear las ventanas emergentes de nuestros sitios más visitados?

#### **Cómo configurar el bloqueador**

Una vez abierto Internet Explorer haz clic en Herramientas y se mostrará una lista de opciones, si eliges Bloqueador de elementos emergentes se abrirá un menú desplegable con dos opciones: la primera desactiva el bloqueador de elementos emergentes (en este caso darás permiso a todas las páginas para que puedan abrir ventanas emergentes), la segunda, Configuración del bloqueador de elementos emergentes abrirá la ventana de configuración del bloqueador.

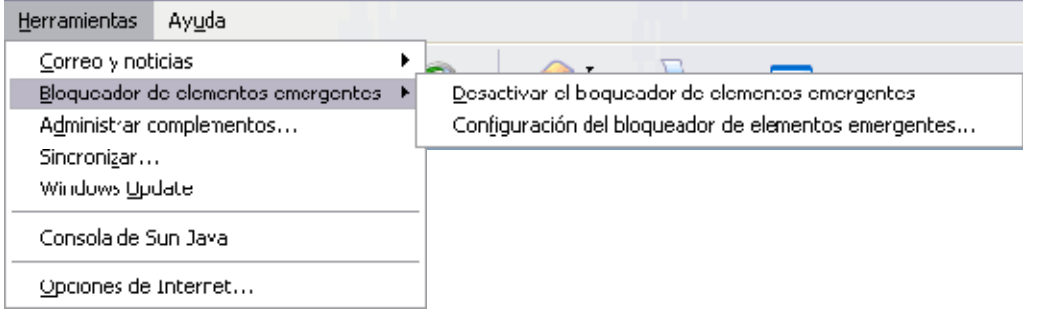

Si mantienes activado el bloqueador podrás configurarlo para que a determinados sitios de tu elección les esté permitido el uso de ventanas emergentes. Sólo tendrás que escribir la dirección de la página en la cual el navegador no bloqueará los elementos emergentes y hacer clic en Agregar. El sitio se agregará a la lista de sitios permitidos.

## **Internet Explorer 7**

Para desactivar esta opción es muy similar al Explorer 6 (véase Explorer 6) vaya al menú Herramientas; de clic al bloqueador de elementos emergentes - Desactivar el bloqueador de elementos emergentes.

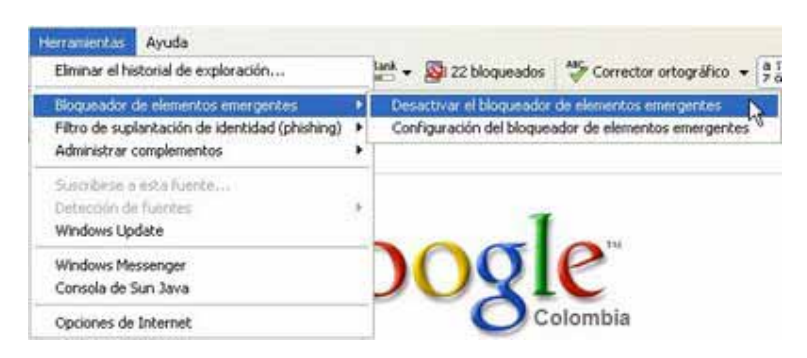

Si no desea deshabilitarlo completamente, puede seleccionar Configuración del bloqueador de elementos emergentes y escribir las direcciones de los sitios permitidos que se agregaran al filtro para que no sean bloqueadas sus ventanas emergentes.

# **Firefox Versiones 2 y 3**

Al bloquear una ventana emergente, Firefox muestra una barra de información, así como un icono **de**n la barra de estado. Cuando pulsas ya sea el botón de Opciones en la barra de información o el icono en la barra de estado, se muestra un menú con las siguientes opciones:

• Permitir/Bloquear ventanas emergentes para este sitio

Damos clic a Permitir

### **Para deshabilitar/habilitar de manera general**

Para acceder al bloqueo de ventanas emergentes, ir a Herramientas > Opciones y haz clic en el panel de Contenido.

Desde ahí, puedes hacer lo siguiente:

- **Bloquear ventanas emergentes**: desmarque esta opción para desactivar por completo el bloqueo de ventanas emergentes.
- **Diálogo de excepciones**: es una lista de sitios a los que deseas permitir mostrar ventanas emergentes. El diálogo tiene las siguientes opciones:
- o **Permitir**: púlsalo para permitir añadir un sitio web a la lista de excepciones.
- o **Borrar sitio**: púlsalo para borrar un sitio web de la lista de excepciones.
- o **Borrar todos los sitios**: púlsalo para borrar todos los sitios web de la lista de excepciones.